# **Outpost PMM Add-on Implementation Guide**

February 2018 Version 1.1

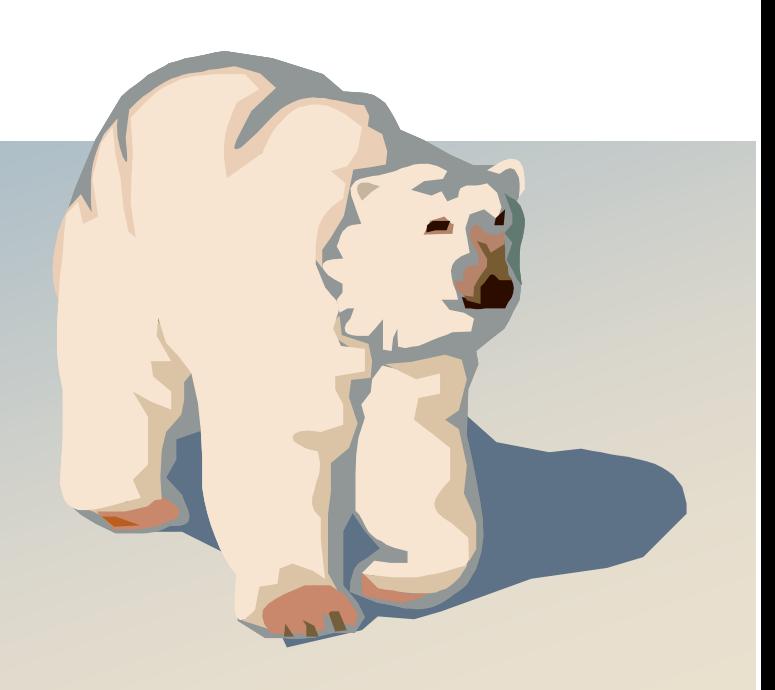

# **Contents**

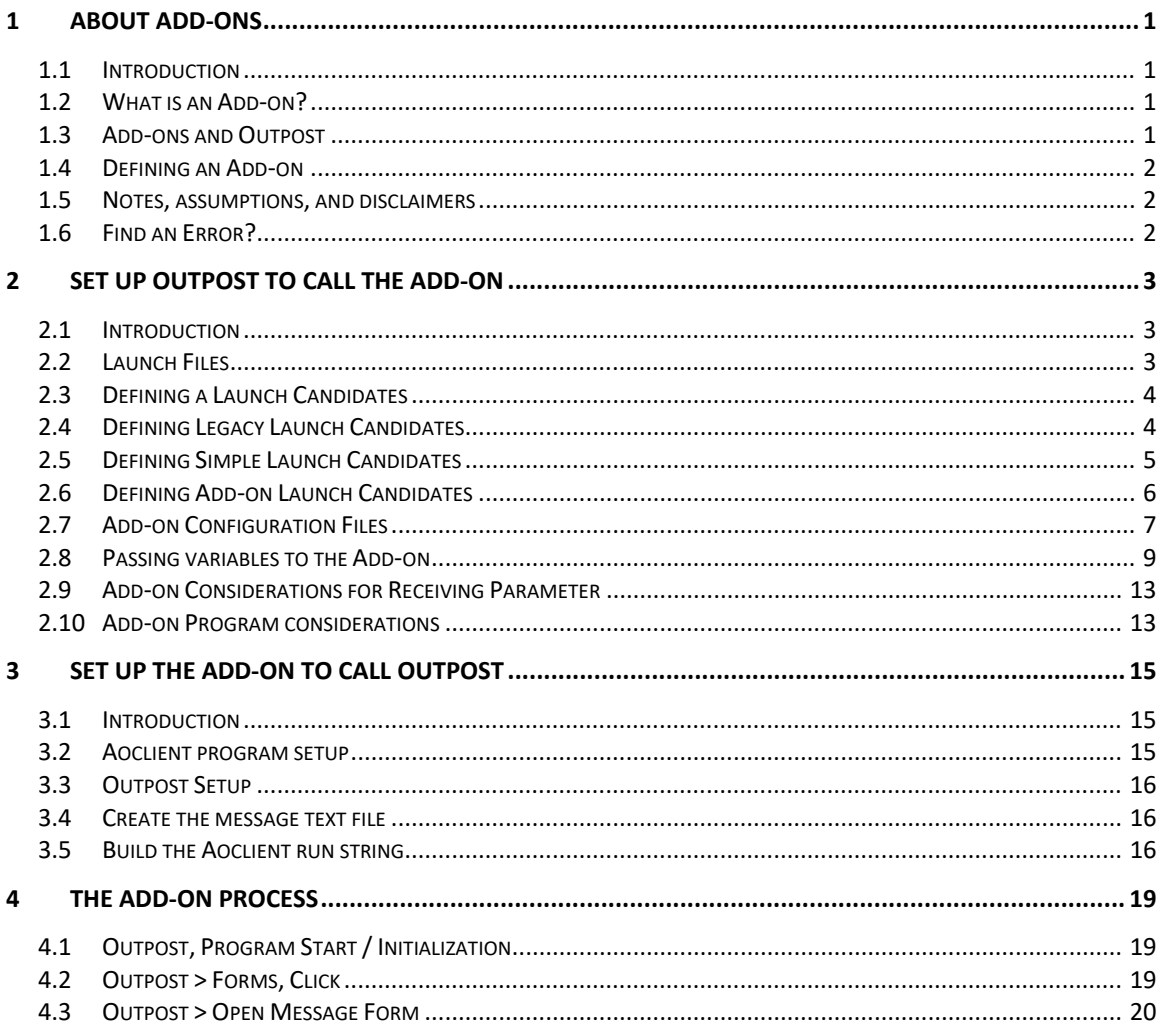

# **Revision History**

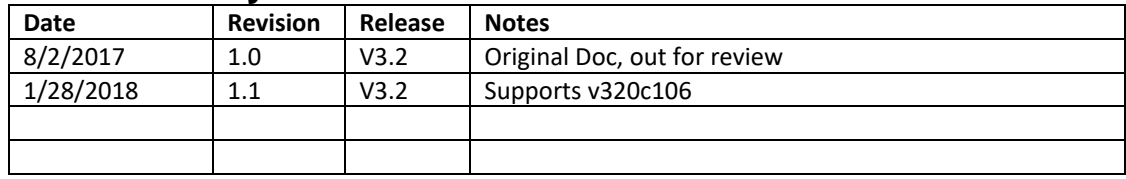

# **1 About Add-ons**

# <span id="page-2-1"></span><span id="page-2-0"></span>**1.1 Introduction**

This guide will introduce you to Outpost Add-ons and describe how they work and what you need to do to develop your own Add-ons.

# <span id="page-2-2"></span>**1.2 What is an Add-on?**

Today, Outpost provides several ways for creating messages:

- 1. Direct enter free-form text messages
- 2. Copy-and-Paste or input from a text file
- 3. Ics213mm A general-purpose ICS 213 message
- 4. NTS National Traffic System message
- 5. MARS Message Maker
- 6. PacFORMS

The two things that the above have in common is that they:

- 1. solve a specific messaging problem that requires a specific message format,
- 2. align with how our served agencies or specific users get their work done.

An Add-on is another method with which you can create a message to be transmitted and received by Outpost, but with the message creation process outside of Outpost. Think of an Add-on as an Outpost extension. The first real add-on was PacFORMS, a series of browser-based set of forms that meet the emergency digital messaging needs of Santa Clara County OES.

With the PacFORMS functionality hard-coded into Outpost, there was interest in another way for users to develop and integrate their own messaging solutions into Outpost without a code change.

# <span id="page-2-3"></span>**1.3 Add-ons and Outpost**

Add-ons are another way to improve the message handling efficiency of communications teams who work closely with served agencies.

There are four things you need to make Add-on messaging work:

- 1. **Your Add-on program.** You need a tool, program, or some automated process to collect and organize your message content and get it ready for transmitting, as well as handling presenting your message on the receiving end (if required). It could be a compiled program, script, or something else to produce a message. How you do it is up to you.
- 2. **Add-on Config (.ini) File**. This is a file that you create to tell Outpost how you want to schedule the Add-on from Outpost.
- 3. **Outpost EMS (External Message Service).** Outpost EMS is delivered with each Outpost installation and includes 2 programs:
	- a. **Aoclient.exe**. This program is called by your Add-on and is the first link in the chain to pass your message to Outpost. This program will then make a call to…
	- **b. Opdirect.exe.** This program listens on the network port for and receives messages from remote message sources, such as

Aoclient.exe. Once an Add-on sends it a message, Opdirect processes and writes the message to the Outpost message database.

**4. Outpost.** Outpost is the program that interacts with the BBS for sending and retrieving packet messages. Outpost schedules your Add-on when creating a new message, sending and receiving all types of messages (Add-on messages included), and directing the message back to the Add-on to be opened in its native format.

# <span id="page-3-0"></span>**1.4 Defining an Add-on**

There are a few things that you need to do to make the entire Add-on end to end process work

### **1. Develop the Add-on program**

Writing this program will be the bulk of your Add-on creation effort. The Add-on program needs to do the following:

- *Parse a run string to be received from Outpost*. This string will contain one or more arguments and parameters that can be passed by Outpost with specific data for the Add-on program. You define the arguments that you need, and tell Outpost how to build the Add-on run string.
- *Read a text file*. This file may be referenced by specific command line parameters that are passed to the Add-on. Your add-on may want to open a message received by Outpost, populate some form, and display it to the user in a specific format.
- *Write a text file*. When sending a message to Outpost, the Add-on must be able to create a text file that will be passed to Outpost via the Aoclient.exe program.
- *Schedule a program*. To pass a message to Outpost for sending, the Add-on must be able to schedule the Aoclient.exe program and pass it one or more command line arguments and parameters, minimally with the name of the file containing the message.

# **2. Create the Add-on Launch String**

The Add-on can be added to the Outpost's Forms menu by including a reference to it in the Launch.local file, found in the Outpost data directory. This is usually referenced by an Include statement that points an <add-on>.launch file located in the Add-on directory.

### **3. Create the <add-on>.ini file**

The <add-on>.ini file defines how Outpost will interact with the Add-on programs depending on the state of the message (New, Ready, Sent, Received, etc.).

A more detailed description of the entire add-on process, file formats, and command line parameters are discussed in the following sections.

# <span id="page-3-1"></span>**1.5 Notes, assumptions, and disclaimers**

The Outpost External Message Service error handling will continue to evolve over time. Most of the errors are properly trapped and reported, however, it is not 100% foolproof.

# <span id="page-3-2"></span>**1.6 Find an Error?**

If you find an error or unsure how Outpost's External Message Service is supposed to work, post a message to the Outpost Users Group or send me an email at [kn6pe@arrl.net.](mailto:kn6pe@arrl.net)

# <span id="page-4-0"></span>**2 Set up Outpost to call the Add-on**

This section describes how Outpost is configured to run an installed Add-on program.

# <span id="page-4-1"></span>**2.1 Introduction**

Outpost has the ability to launch a program to perform a certain task, with most of the programs related to message handling, either formatting a message or presenting a message.

A Launch Candidate is a file, program, or some other automated process that can be programmatically scheduled to perform some type of messaging task. Currently, launch candidates can be defined in one of three ways:

1. *Legacy Launch*: This was the original implementation of Outpost. The primary method for defining these legacy launch candidates was through HTML files.

Currently, only Santa Clara County CA RACES uses this approach with a solution called PacFORMS. These are browser-based forms and part of an application suite of forms and programs that manage the collection and presentation of messages within Santa Clara County.

Because of the complexity of the programming involved and the choice of browsers that could be used, all of the PacFORMS solution is hard coded in Outpost, making it very difficult to change for new applications.

*NOTE:* Users considering adding their own messaging solution SHOULD NOT use the HTML / Legacy Launch method.

- 2. *Simple Launch:* Outpost supports a simple format for adding executable programs as a launch candidate. These candidates can be any windows program or batch file that can be programmatically scheduled. The Outpost Ics213mm.exe program is one such example of a Simple Launch Candidate.
- 3. *Add-on Launch:* This approach provides the greatest flexibility for configuring and adding message Add-ons, and is the preferred method for defining new messaging solutions.

# <span id="page-4-2"></span>**2.2 Launch Files**

Regardless of the type, all Launch Candidates are defined in a launch file that defines what gets presented in the **Outpost > Forms** menu, and how each launch candidate gets scheduled. There are 2 types Launch files that Outpost uses:

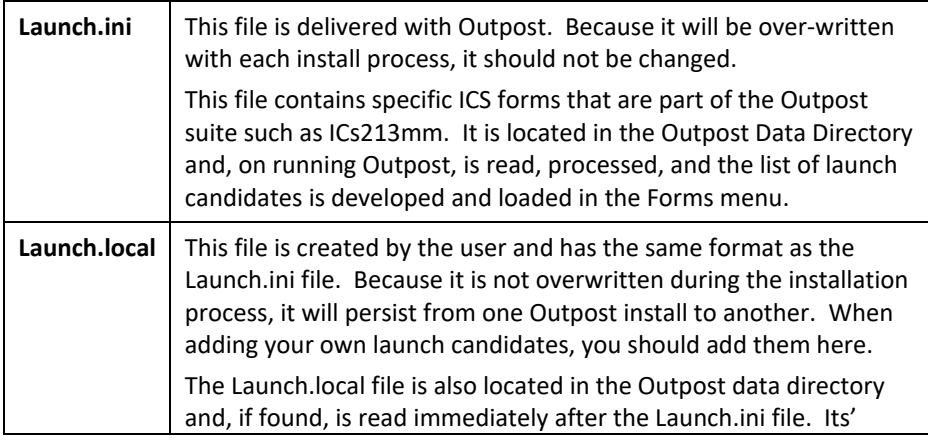

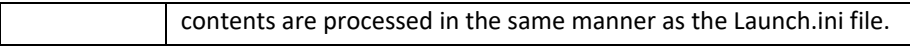

# <span id="page-5-0"></span>**2.3 Defining a Launch Candidates**

Launch files are made up of the following controls. Not all controls are allowed for all types of launch categories.

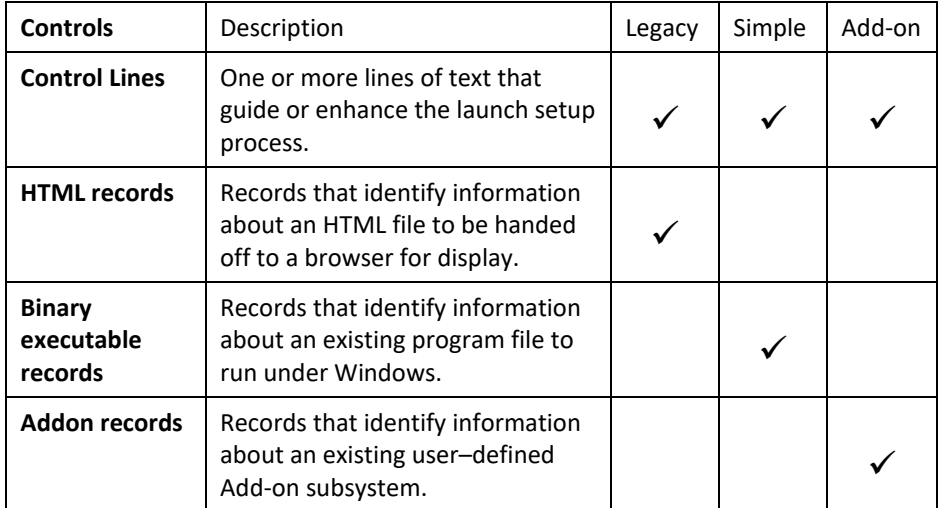

# **Control Lines**

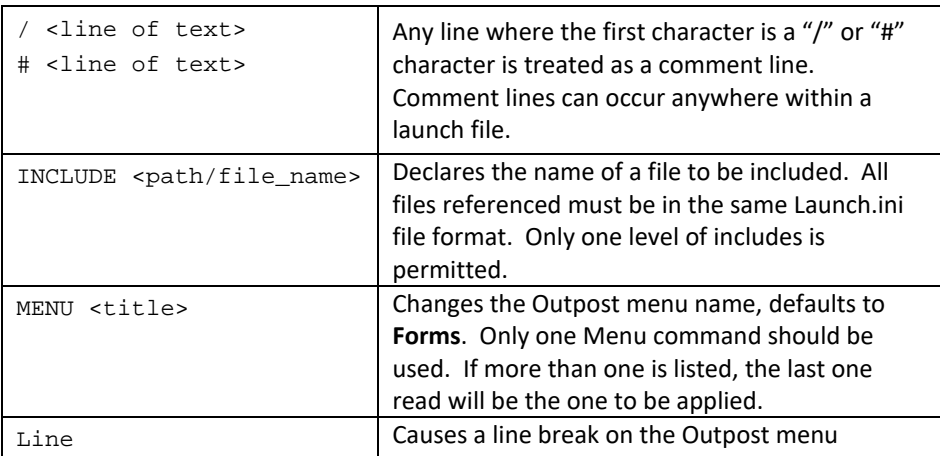

# <span id="page-5-1"></span>**2.4 Defining Legacy Launch Candidates**

HTML records are part of the original implementation in Outpost. It is limited in what it can support in terms of parameter passing and event scheduling. The format for the HTML file record is as follows:

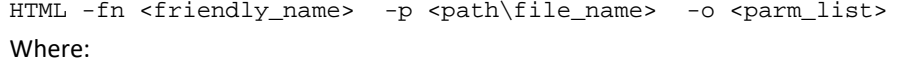

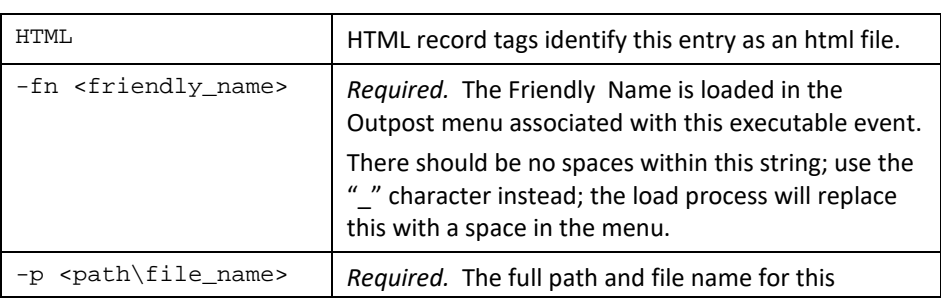

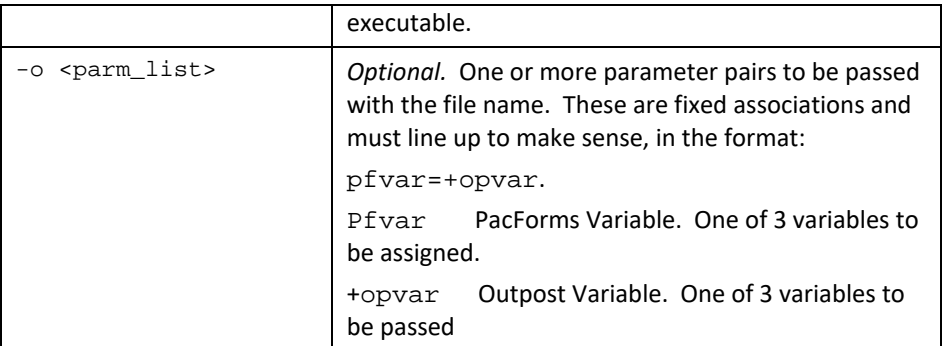

The list of standard PacForms variables are:

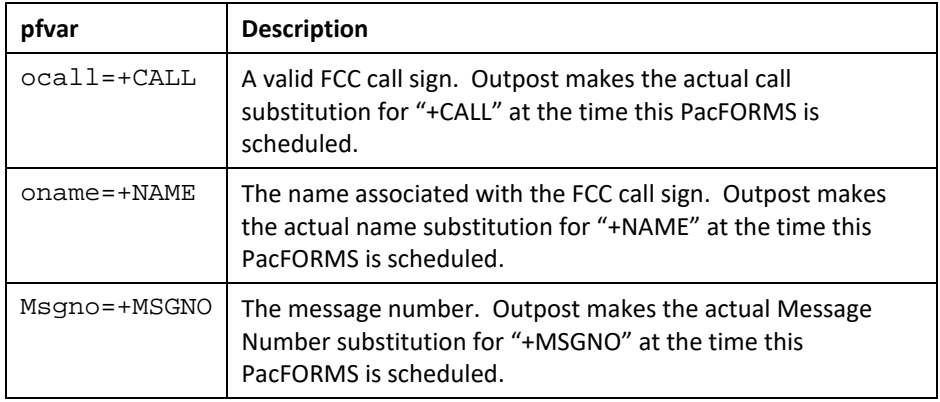

# <span id="page-6-0"></span>**2.5 Defining Simple Launch Candidates**

BIN records identify a windows program that can be set up for running by Outpost. The format for the BIN file record are as follows:

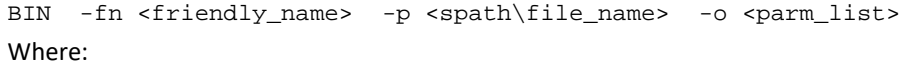

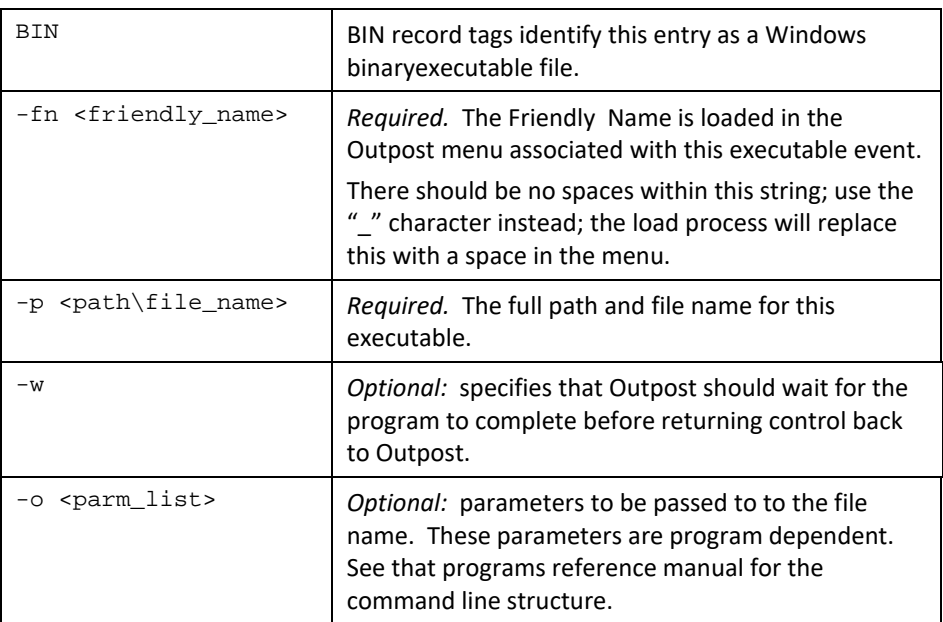

## <span id="page-7-0"></span>**2.6 Defining Add-on Launch Candidates**

Add-on Records are very different from HTML and BIN records in that they do not specify data to be passed, but point to the configuration file that will define all run string options.

The format for the Add-on record is as follows:

```
ADDON -fn <friendly_name> -a <addon_name> -t <addon_type>
Where:
```
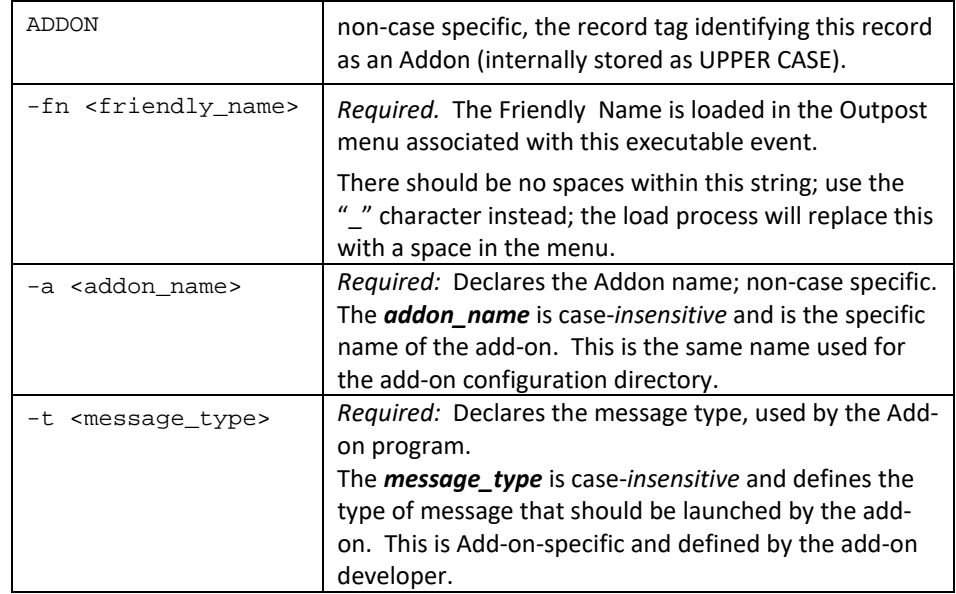

Sample Launch.ini file

```
/ *********************************************************************
/ File: Launch.ini
            Sample executable event launch file
/ Format: Each line consists of 2 to 4 fields prefixed by a tag
/ 1st field: Record Type: HTML, BIN, LINE, or MENU
/ 2nd field: -fn <friendly name><br>/ 2nd field: -h <menu name>
            2nd field: -h <menu name>
/ 3nd field: -p <Full path to the executable file>
            4th field: -o <optional parameters separated by spaces>
/ Use "/" for comments or for inserting blank lines.
/ Revision: 03/29/11: Original
 / *********************************************************************
/
Type Friendly Name Dath to the file The Parameter list
/---- -------------- ----------------- -------------------
      -fn Generic ICS-213 Message Form -p APP_PATH\Ics213mm.exe/
LINE
```
Sample Launch.local file

```
/ *********************************************************************
/ File: Launch.local
             Specific launch entries; not overwritten by a new install
             This file is loaded immediately after Launch.ini.
/ Revision: 09/15/16: Original
/ *********************************************************************
/
/Type Friendly Name Path to the file Parameter list
/---- -------------- ----------------- -------------------
HTML -fn Messge_Form -p C:\PacFORMS\Message.html -o msgno=+MSGNO<br>BIN -fn Notepad -p c:\windows\notepad.exe -o c:\Mydata\datafile
                   -p c:\windows\notepad.exe -o c:\Mydata\datafile.txt
/
```

```
LINE
/ include any other local addon definitions here
INCLUDE c:\Outpost_addon\aotest\aotest.launch
INCLUDE c:\Outpost_addon\alt911\alt911.launch
```
Sample addon.launch file:

```
# *********************************************************************
# File: alt911.launch
           Addon launch definition; forms used by the cupcert team
# Revision: 09/15/16: Original
# *********************************************************************
#
#Type Friendly Name addon name addon type
#---- ------------ ---------- ---------------------
ADDON -fn Alt911_Cactis -a alt911 -t Cactis
ADDON -fn Alt911_Report -a alt911 -t Report
```
### <span id="page-8-0"></span>**2.7 Add-on Configuration Files**

Each add-on also has a configuration file that describe how Outpost will interact with the add-on, named <addon\_name>.ini. The file consists of a series of parameter names and a value, in the form:

<parameter>=<value>

There are 13 parameters that need to be setup:

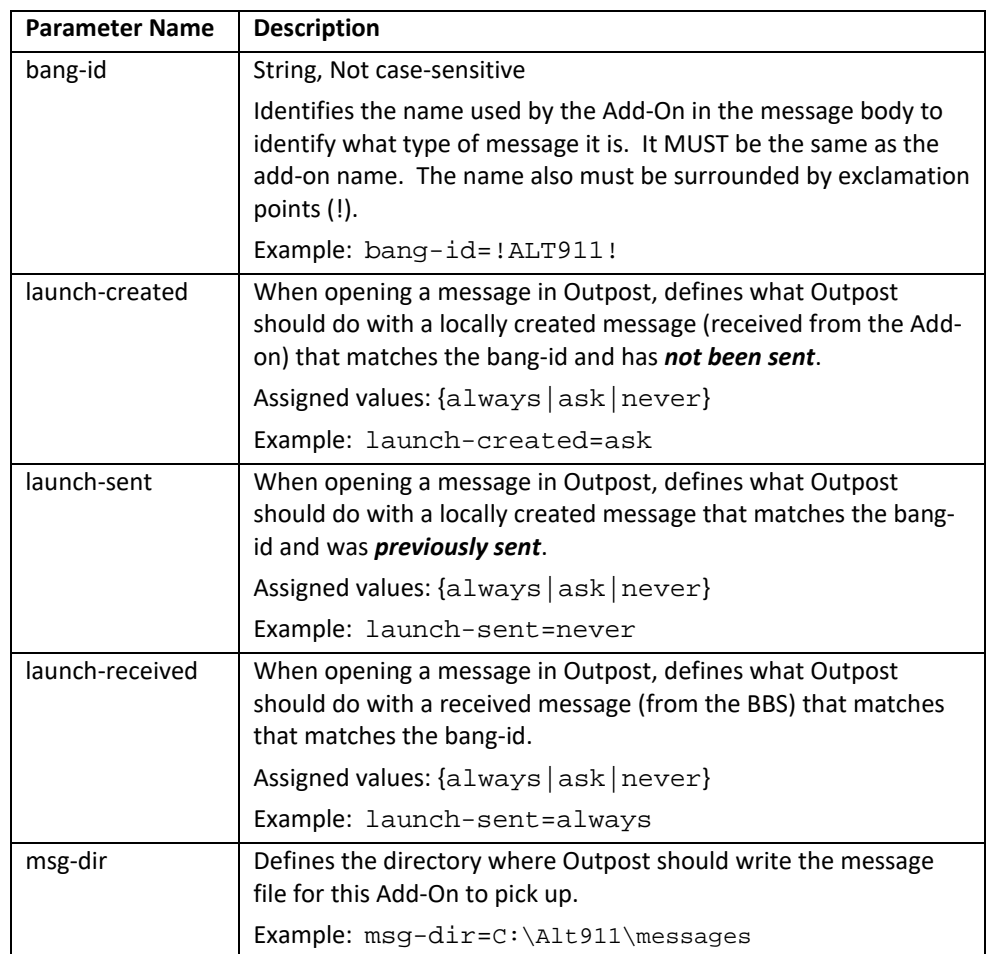

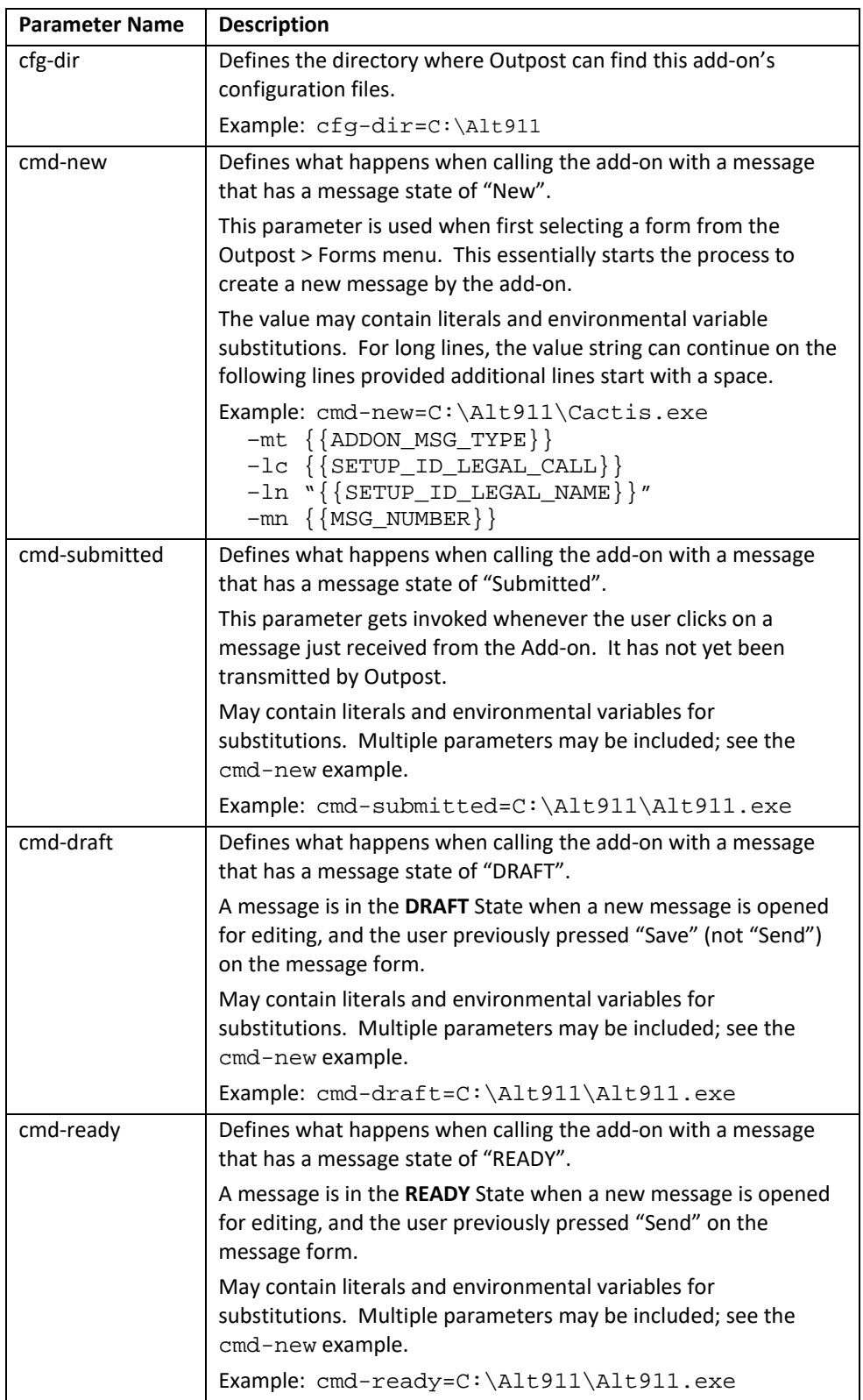

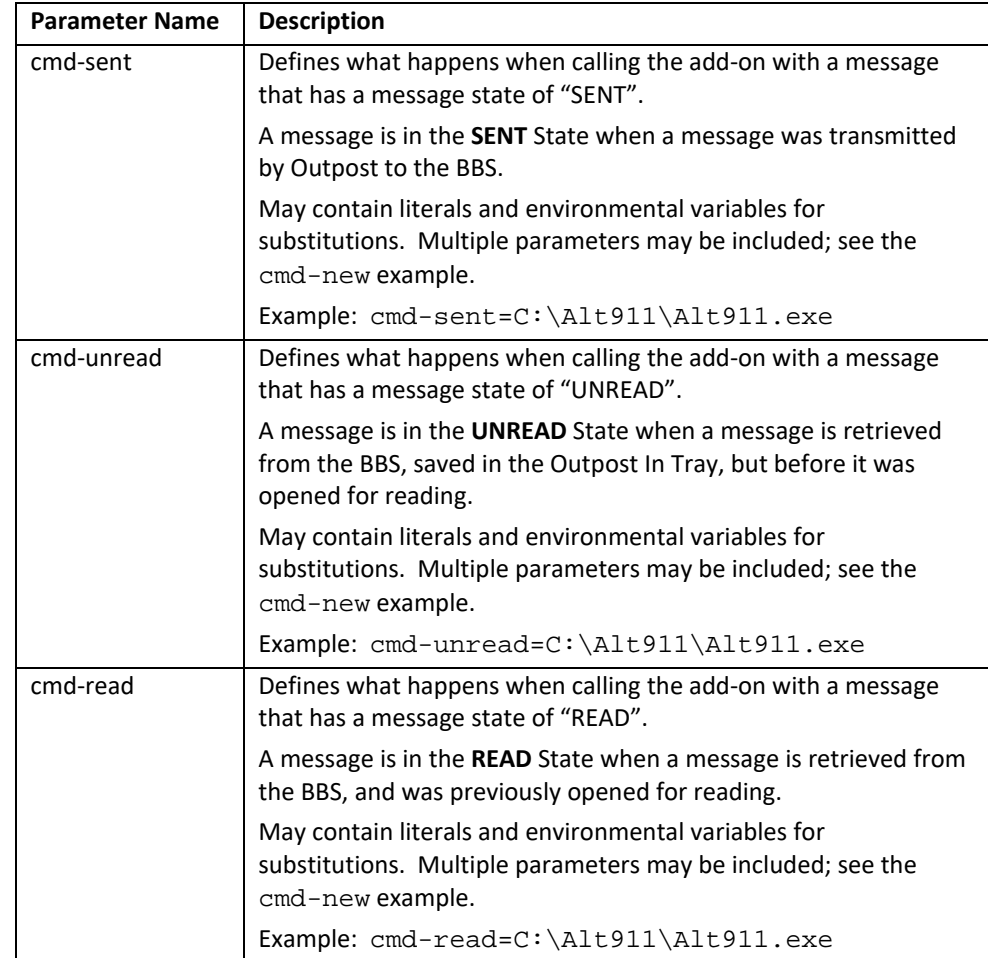

# <span id="page-10-0"></span>**2.8 Passing variables to the Add-on**

When launching or sending a message to an add-on, certain information that Outpost knows but is not contained in the message can be sent to the add-on along with the message. This occurs when defining the run strings used with the cmd-<state> lines as described above.

For instance: the simplest command line is one where Outpost calls the program without any command line arguments, such as:

cmd-draft=C:\Alt911\Alt911.exe

In this case, when opening a message in the Draft state, Outpost will look up the cmd-draft parameter and schedule the named add-on using its listed run command. This may be fine but probably not real useful without passing program command line arguments. The format for passing arguments is:

cmd-draft=<path\prgm\_name> -arg1 <value1> ... -arg<sub>n</sub> <value<sub>n</sub>>

#### Where

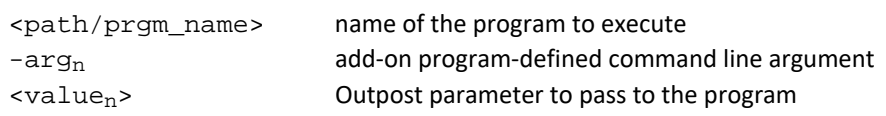

Take a look at this example,

```
cmd-draft=C:\Alt911\Cactis.exe 
   –mt {{ADDON_MSG_TYPE}}
   –lc {{SETUP_ID_LEGAL_CALL}} 
   –ln "{{SETUP_ID_LEGAL_NAME}}"
   –sz {{ MSG_BODY_CHAR_COUNT }}
   –por
```
Here's what's happening:

- 1. On clicking on an Add-on message that was previous saved (as a DRAFT), Outpost looks up the cmd-draft parameter and plans to run the program C:\Alt911\Cactis.exe
- 2. The add-on program developer defined a couple of run-time arguments to be passed to the Add-on. These arguments are:
	- mt The program needs the message type for this message (see description below)
	- $1c$  The Call Sign currently selected in Outpost
	- ln The name of the user
	- sz The message sized as stored in Outpost
- 3. All arguments are passed with a dash "–"followed immediately by the argument.

*NOTE:* Argument names are defined by the developer. They can be anyhing you want.

- 4. In this example, all of these run time arguments require a parameter (or Outpost environmental variable) that Outpost will substitute with the real Outpost value when building the add-on run command.
	- a. All parameters for these run time arguments must be bracketed with the double curly opening {{ and closing }} brackets.
	- b. The program developer could also define run time arguments without parameters.

The following are the parameters available for substitution by Outpost. Variable substitution is dependent on when the Add-on is scheduled. Scheduling occurs by two methods:

- 1. **Outpost > Forms, Menu Click**. When you first click on an Add-on from the Forms menu, you are essentially initiating the creation of a new message. Variables used here can only be used with the **cmd-new** parameter, and have a check mark  $(\checkmark)$  in the Menu-Click column below.
- 2. **Outpost > opening a listed message**. If an add-on message is listed in the message list, opening it by double-clicking it or using the **Open** button will cause Outpost to check on the message status, and then check if the message should be opened with any of the other **cmd-<state>** parameters. These parameters have a check mark  $(\checkmark)$  in the Msg Open column below.

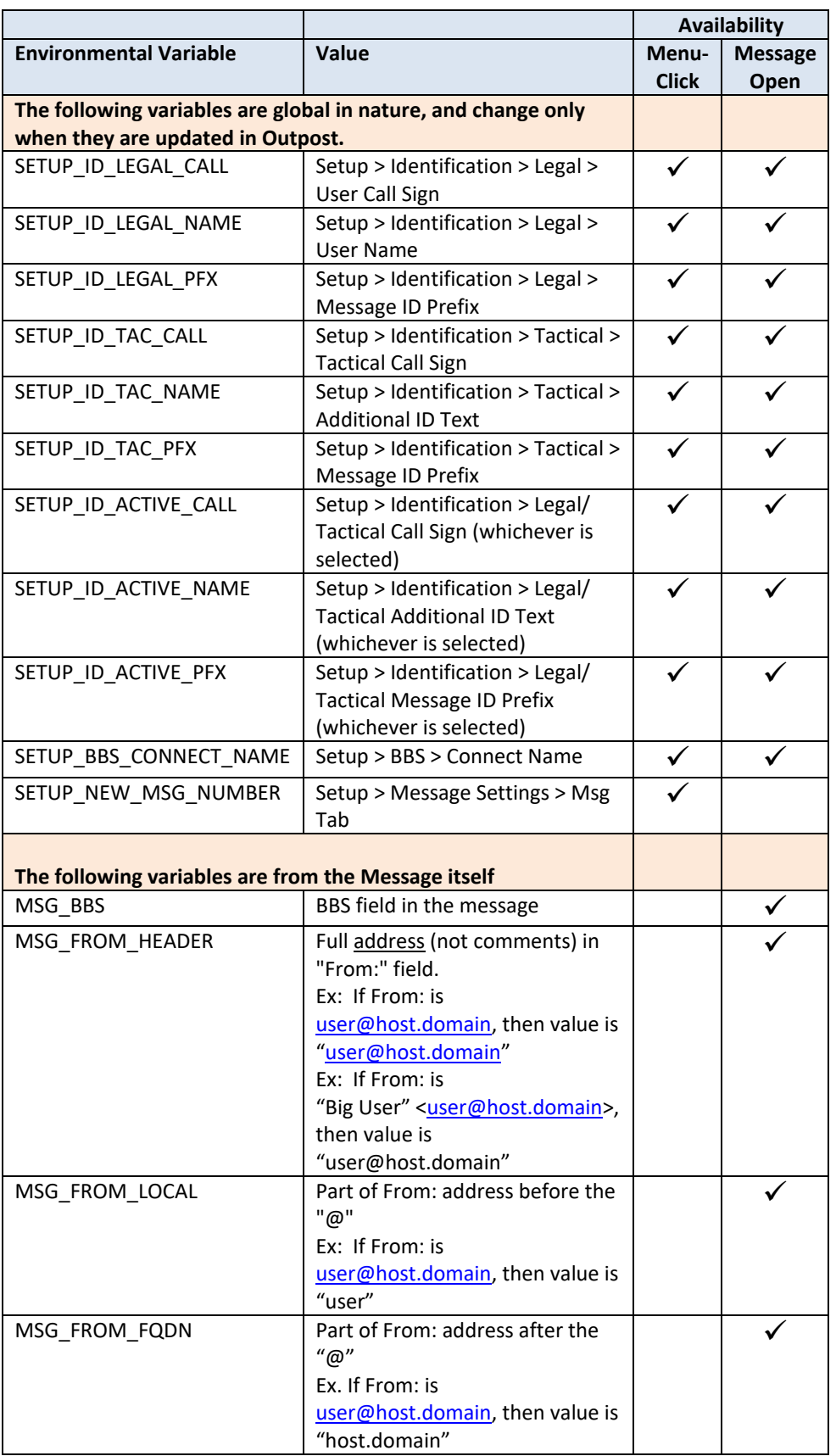

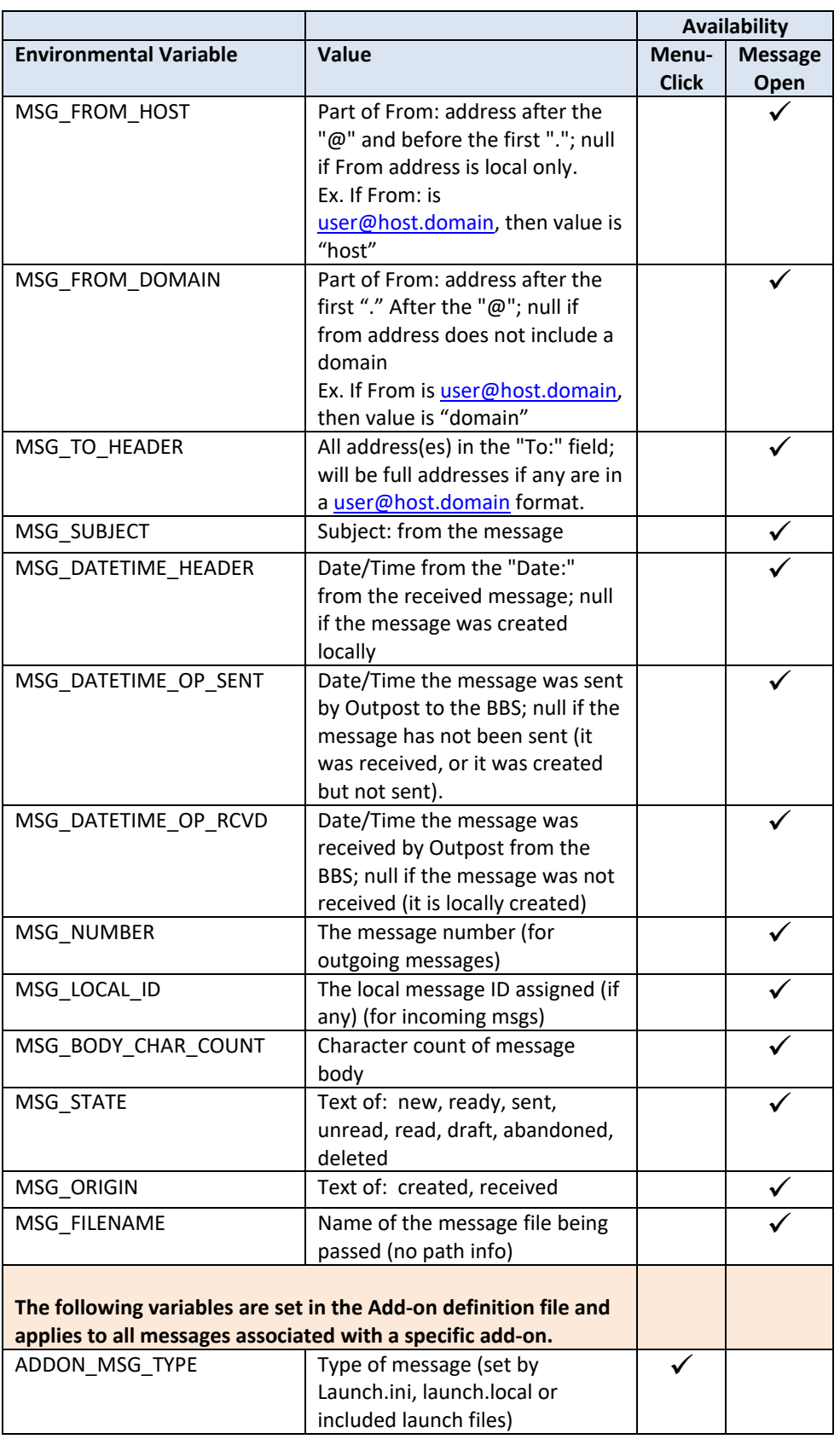

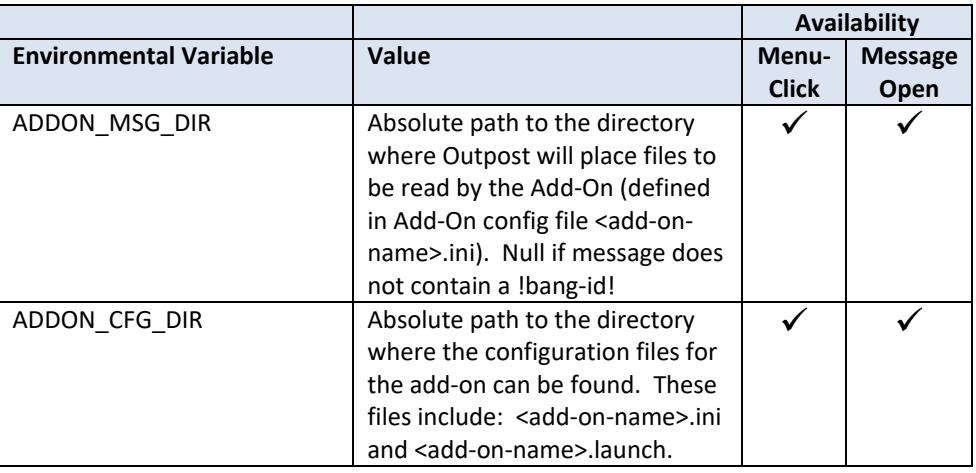

# <span id="page-14-0"></span>**2.9 Add-on Considerations for Receiving Parameter**

- 1. All variables are passed to an Add-on on the command line.
- 2. Variable substitution is independent of the add-on syntax. In other words, each add-on may have its own command line syntax to accomplish the same thing. Those different syntaxes are independent of Outpost and can easily be configured in the add-on configuration.
- 3. If a command line variable may contain spaces, such as the legal name or the filename, then the command line is formatted as:

```
add-on.exe –lc {{SETUP_ID_LEGAL_CALL}} 
   –ln "{{SETUP_ID_LEGAL_NAME}}" 
  -fn "\{ {MSG_FILENAME } }"
```
Double Quotes should be used to quote any substitutions which might result in spaces being included. In fact, it is safest to quote everything that is not certain to be a numerical value (such as the character count).

- 4. Variable substitution rules are driven based on where the Add-on is called.
	- a. *Menu\_Click*. Only SETUP\_ and ADDON\_ environmental variables are allowed.
		- 1. MSG\_ variables are will not be substituted since no message exists at this point.
		- 2. NOTE: A "SETUP\_NEW\_MSG\_NUMBER" variable exists that allows a message to be created to be assigned an Outpost Message Number.
	- b. **Message Open**. All SETUP, MSG, and ADDON environmental variables are allowed with the following two exceptions (exclusive to Menu\_Click events):
		- 1. SETUP\_NEW\_MSG\_NUMBER
		- 2. ADDON\_MSG\_TYPE

# <span id="page-14-1"></span>**2.10 Add-on Program considerations**

# **!! What your ADD-ON needs to do:**

1. The options you define in the add-on.ini file imply that your Add-on can consume and needs them. Develop the parsing mechanism to pick up and store command line options to satisfy your program's requirements.

- 2. It is recommended that you store your application in a directory other than the standard Windows programs directories to avoid any conflicts with Windows' User Access Controls. For instance, you may name your directory: C:\MyPrograms\Outpost\_addons\<MyAddonName>
- 3. Store your <add-on>.ini file in the directory where your Add-on resides.
- 4. In the Launch.Local file, add an **Include** statement to reference to your <addon\_name>.ini.

# <span id="page-16-0"></span>**3 Set up the Add-on to call Outpost**

This section describes how the Add-on needs to be designed to pass a created message back to Outpost.

# <span id="page-16-1"></span>**3.1 Introduction**

Building your Add-on is totally up to you in terms of development language and tools. However, at some point, you will want to pass your message to Outpost for action.

The Outpost/Add-on approach specifies a simplified interface for your Add-on to pass a message to Outpost. Once your Add-on is built, there are four things you need to do:

- 1. Copy the program **Aoclient.exe** into your program directory. This program is installed with Outpost. If you are distributing your Add-on to a wider audience, the author of Outpost grants permission to include this program with your installer.
- 2. Configure Outpost to have Opdirect.exe running.
- 3. When your message in the Add-on is ready, the Add-on must create a text file that contains the message body.
- 4. The Add-on runs Aoclient.exe with a run string that you create to pass all the necessary parameters (along with the message file name) that will define your message in Outpost.

# <span id="page-16-2"></span>**3.2 Aoclient program setup**

This program is the first step in getting your message loaded into Outpost. Aoclient.exe has 2 modes of operation.

- 1. *Interactive Mode:* When running the program without any command line options, the program opens in Interactive mode.
- 2. *Command Line Mode:* When one or more command line options are passed to Aoclient.exe, the program opens in Command Line mode. All menus and controls are disabled and unavailable to the user. On completing the message hand-off process, the program terminates.

Here is the sequence of events for command line mode:

# **From your Add-on:**

- 1. Create your message and any message parameters that your program supports.
- 2. Create a text file of your message.
- 3. Build the Aoclient.exe run string,
- 4. Schedule Aoclient.exe with your command line arguments and parameters.

# **At Aoclient.exe:**

- 1. Looks for and detects the command line options.
- 2. Confirms that the  $-f$  option (file name) is minimally set.
- 3. Extracts the run time parameters, opens and reads the message file, and formats a message with all included command line options.
- 4. Aoclient.exe makes a network connection call to Opdirect.exe, and hands off the message.
- 5. When Aoclient is done, it creates a PASS / FAIL semaphore file for the Add-on to read to determine if the submittal was a success. The Add-on then exits.
- **6.** Meanwhile, Opdirect writes the message into the Outpost database.

### **Setup**

You will need to do the following only once to set up Aoclient.exe:

- 1. Copy the Aoclient.exe program from the Outpost Programs Directory into your Add-on program directory.
- 2. Once Aoclient.exe is in your Add-on's directory, double-click on it to run it.
- 3. Select *File > Preferences*, then the *Add-on ID* tab. Enter the name of the Addon.
- 4. Select **File > Preferences**, then the **Network** tab. If your Add-on is running on a different PC than Outpost, but on the same LAN, enter the IP address of the Outpost PC where Opdirect.exe is running. If it is running on the same PC as Outpost, do not change any of the defaults.
- **5.** Press OK when Done. Aoclient is now set up.

# <span id="page-17-0"></span>**3.3 Outpost Setup**

The Opdirect.exe program listens for network connections from programs like PacFORMS, Ics213mm.exe, and Aoclient.exe who want to pass their messages to Outpost. Opdirect.exe must be running for your Add-on process to function correctly.

### **Setup**

- 1. From Outpost, select **Tools > Message Settings**, **Adv** tab.
- 2. Check the box "Automatically start the Opdirect External Message Service"
- 3. Press OK, and restart Outpost. You will see Opdirect.exe running in the System Tray.

# <span id="page-17-1"></span>**3.4 Create the message text file**

The add-on's message is passed to Aoclient.exe as a standard ASCII text file. How you create the file is up to you and the capabilities of your development environment.

# **!! What your ADD-ON needs to do:**

- 1. Create the message in your add-on in whatever manner you have defined.
- 2. When ready to send your message, format your message in standard 7- or 8 bit ASCII. These files are typically marked as <some\_name>.txt, but you can name it whatever you want. All lines should be terminated with either a CR or CRLF.

# <span id="page-17-2"></span>**3.5 Build the Aoclient run string**

All other message parameters are passed as Aoclient.exe command line parameters. One of the parameters is the file name containing the message text.

# **!! What your ADD-ON needs to do: Command Line Options**

All parameters are passed to Aoclient.exe as command-line options. These options are:

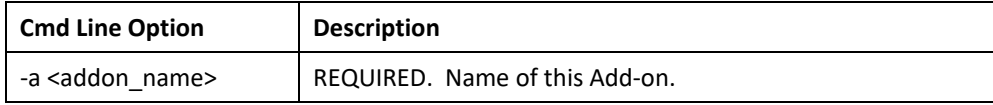

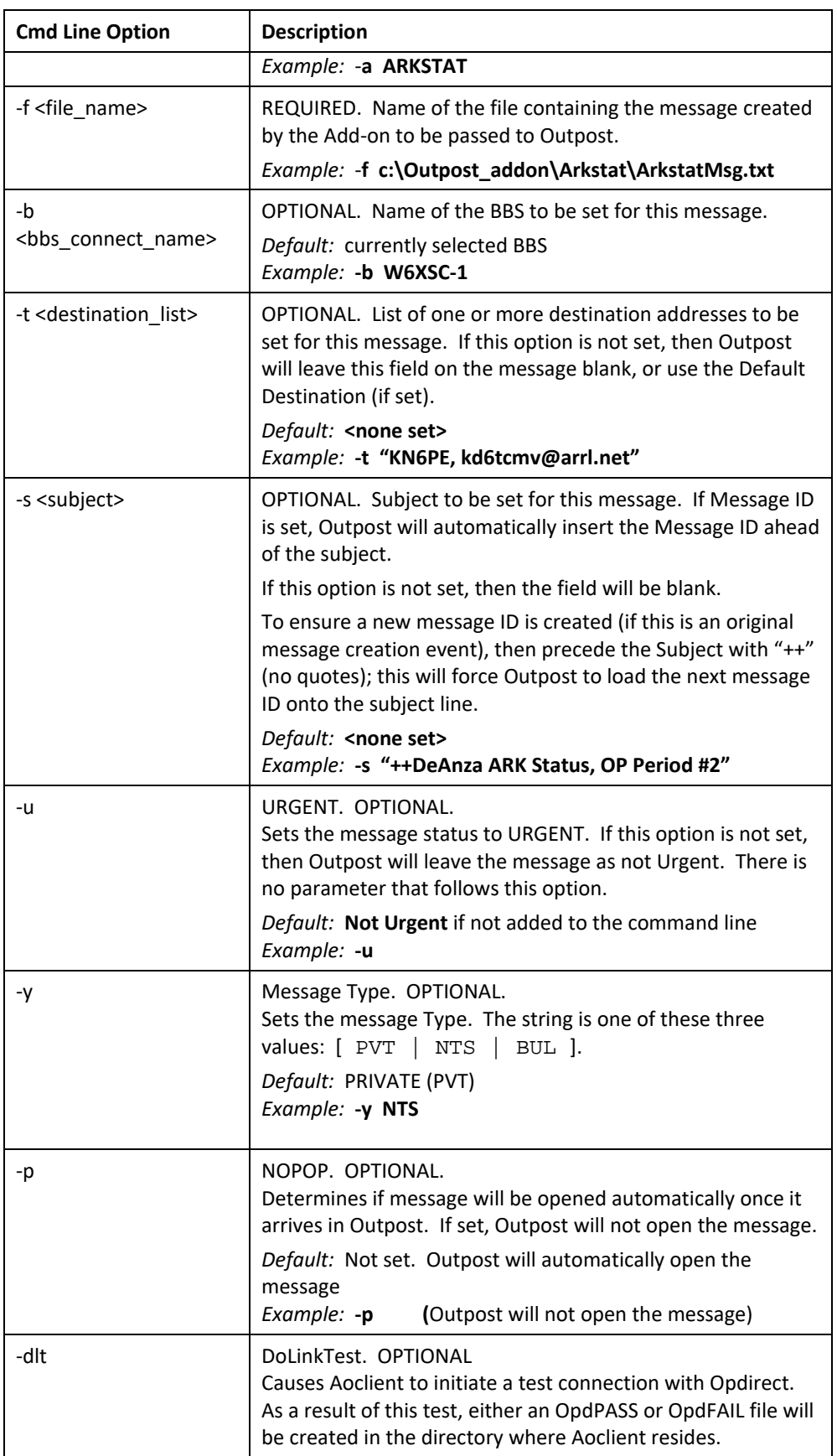

# **!! What your ADD-ON needs to do: Run a program**

1. Build the Aoclient.exe command line. For example, the following code example will set up and schedule Aoclient.exe, for instance:

```
VB
     Program = "Aoclient.exe"
     RunLine = " –f RunCmd.Text"
     Result = Shell(Program & " " & RunLine)
C++
nRet= ShellExecute(0,"open",Prgm,Runline,0,SW_SHOWNORMAL)
```
2. Check if the call to Aoclient.exe was successful. The best way to do this is by (i) checking that Aoclient completed, and then (ii) test for the presence of the Aoclient files "OpdPASS" or "OpdFAIL", where:

> OpdPASS – The message was successfully passed to Opdirect. OpdFAIL – The message was not passed to Opdirect.

A fail indication may be caused by:

1. Aoclient not pointing to the correct IP address for Opdirect 2. Opdirect is not running.

**NOTE:** The above are samples for demonstration purposes only. Refer to your programming language documentation for the exact method for scheduling a program.

3. Watch for Aoclient.exe error messages in the event that program has a problem passing your message to Outpost.

# **4 The Add-on Process**

The following describes the Add-on end to end process.

# <span id="page-20-1"></span><span id="page-20-0"></span>**4.1 Outpost, Program Start / Initialization**

The following occurs each time Outpost is run. If changes to any of the Launch or Add-on files are made, exit out of Outpost, and then run Outpost again to pick up all changes.

Create Launch Menu (the Outpost Forms Menu)

Initialize Launch Data

Read the Launch.ini

If found, read the Launch.local

If found, process all INCLUDE statements; add their content as well

Load the Launch Data Array (7 fields per launch candidate)

Initialize Add-on Data

Find all Add-ons in the Launch Data Array

If found, read the <addon\_name>.ini file

Load contents into the Add-on Data Array (13 fields per Add-on)

Populate the Outpost > Forms Menu from the Launch Array

End.

# <span id="page-20-2"></span>**4.2 Outpost > Forms, Click**

Selecting an entry from the Forms Menu will create a NEW message (implies there is no message body). The Add-on run string is based on the Menu item being an HTML, BIN, or ADD-ON message to be created.

If HTML,

Retrieve the correct Launch Array entry

- Build the run string (html path and option string)
- Set up the Msg ID

Make the run string substitutions

Find the Default Browser

Run the browser with the run string

If BIN,

Retrieve the correct Launch Array entry

Build the run string (program path and option string)

Run the program with the run string

If ADD-ON,

Retrieve the correct Launch Array entry

Retrieve the correct Add-on Data Array entry

Get the Open Action (based on the loaded <addon.ini> Config File)

If Open Action is "ALWAYS" or "ASK" (with a YES answer),

Build the Run String (based on Message State)

Make the run string substitutions

Run the Add-on with run string

# <span id="page-21-0"></span>**4.3 Outpost > Open Message Form**

The message form will open either because it was "auto-popped" open by an incoming Add-on message (via Aoclient and Opdirect), or the Packet Operator manually opened the message from the Outpost message list.

If a PacFORM,

Process PacFORM Message

If Open Action is "ALWAYS" or "ASK" (with a YES answer), Create the message file (embed parameters in the file) Build the run string (program, message file name) Run the browser with the run string

If ADD-ON,

Get !AddonBangID!. Look up the Addon in the Launch and Add-on Data Arrays. Get the Open Action (based on the loaded <addon.ini> Config File). If Open Action is "ALWAYS" or "ASK" (with a YES answer),

Get Run String (based on Message State)

Make run string substitutions

Create the message file

Schedule the Add-on